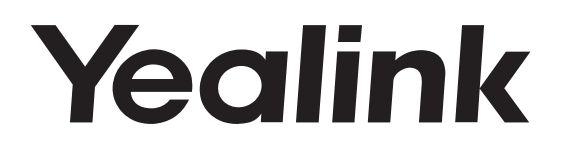

## **Telefono da conferenza HD IP** CP960

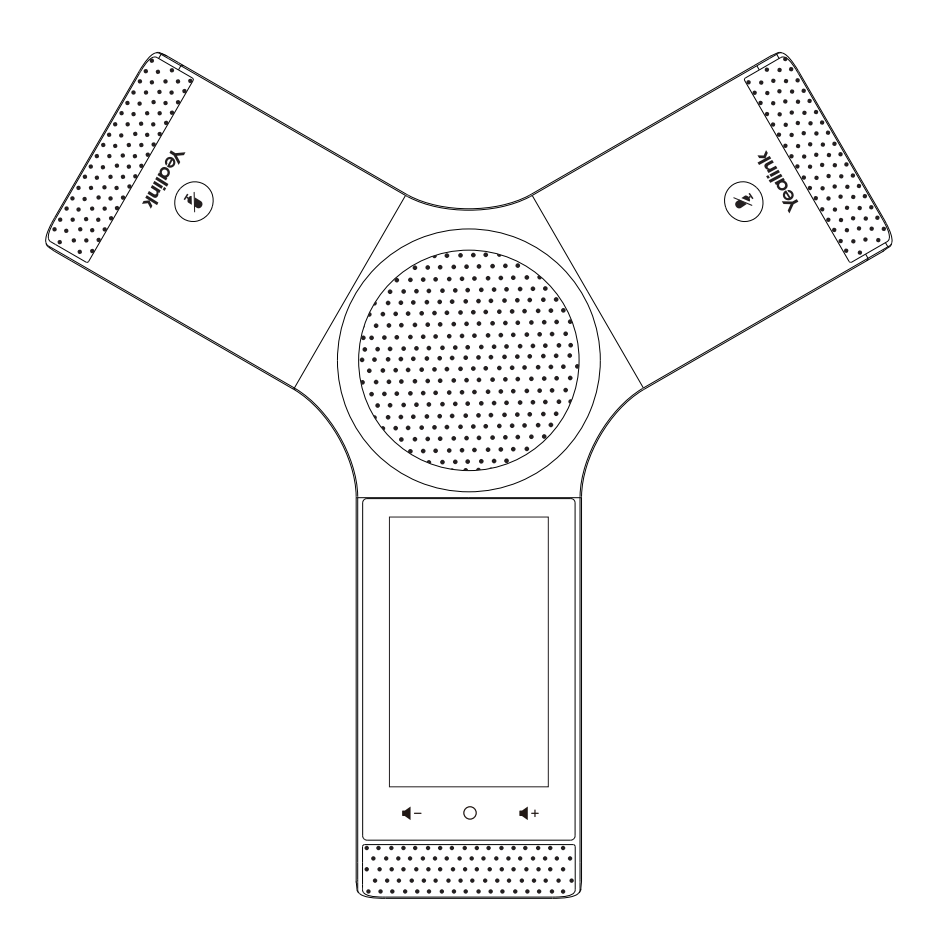

Italiano

## **Guida rapida (V80.35)**

#### **I T A L I A N O**

## **Contenuto della confezione**

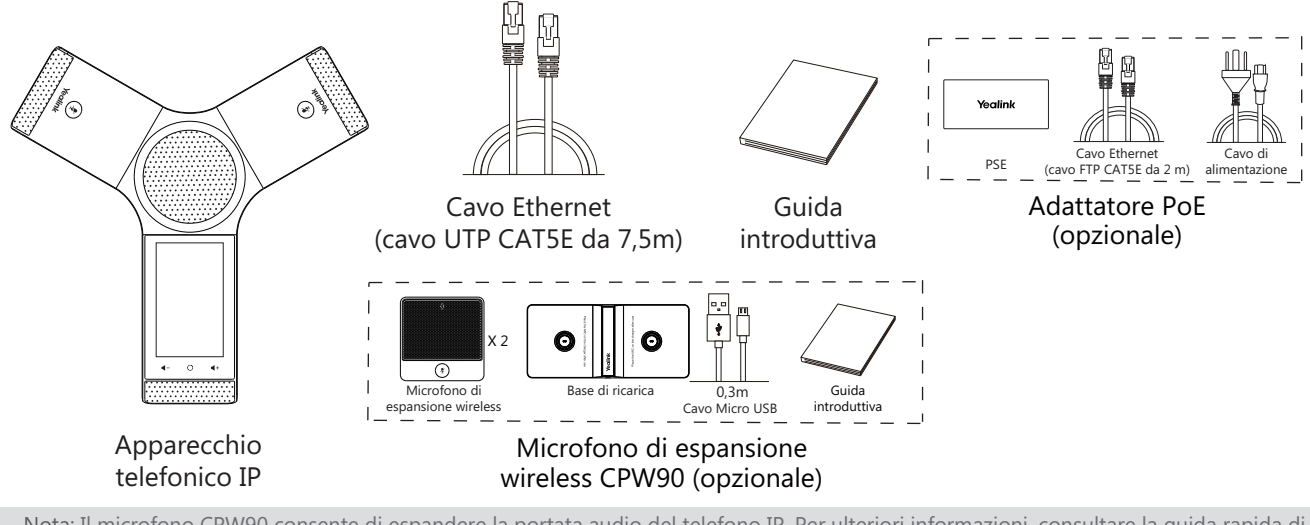

Nota: Il microfono CPW90 consente di espandere la portata audio del telefono IP. Per ulteriori informazioni, consultare la guida rapida di Yealink CPW90.

Consigliamo di utilizzare solo gli accessori forniti e approvati da Yealink. L'uso di accessori di parti terze non approvati può comportare la riduzione delle prestazioni.

## **Assemblaggio del telefono**

#### **1a. Collegare l'alimentazione e la rete cablata.**

**1b.Connessione all'alimentazione e alla rete.** 

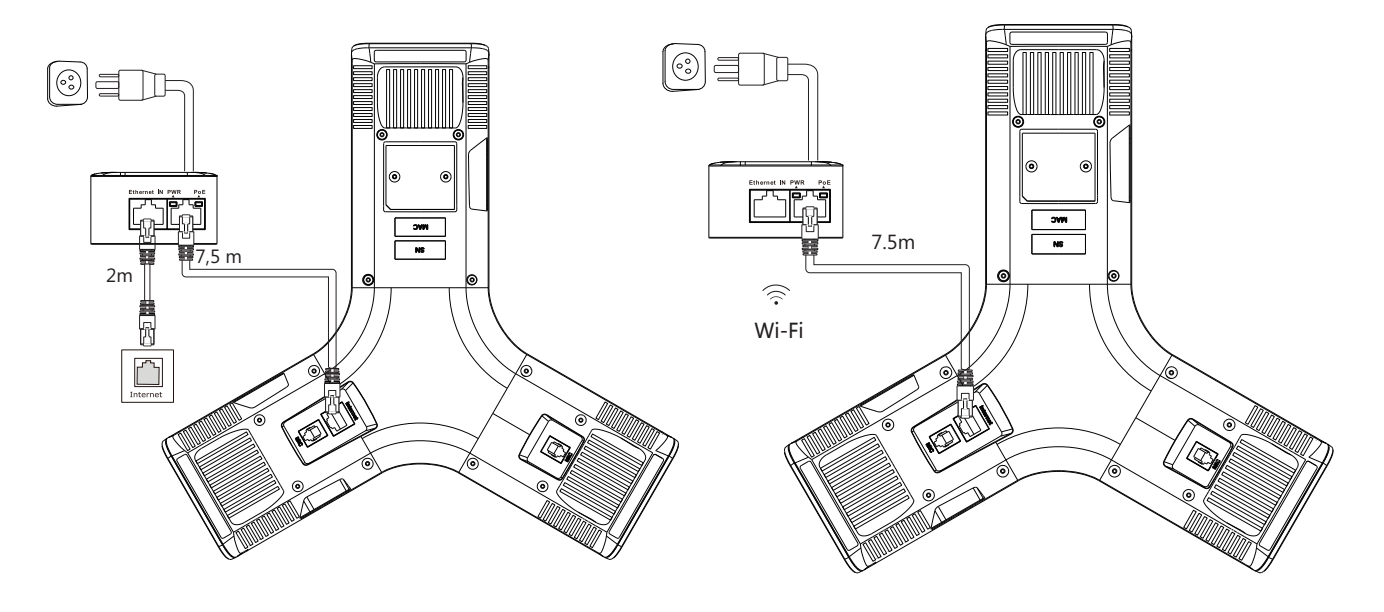

Fare riferimento alla sezione **Connessione alla rete wireless** indicata di seguito in **Configurazione del telefono** per ulteriori informazioni.

Nota: il telefono IP deve essere utilizzato esclusivamente con l'adattatore PoE Yealink (54 V/0,56 A). L'uso di un adattatore PoE di terze parti potrebbe causare danni al telefono.

L'intero cavo andrà sostituito se la copertura esterna è rotta.

#### **2. Collegare il PC opzionale.**

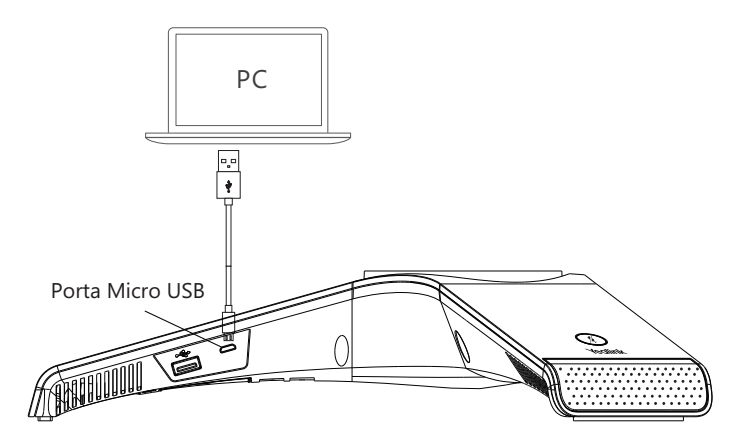

**3. Collegare l'altoparlante esterno opzionale.**

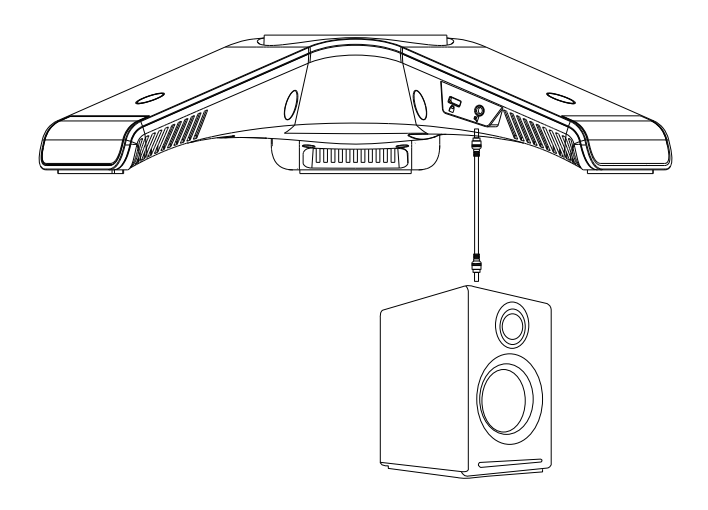

**4. Collegare la chiavetta USB opzionale.**

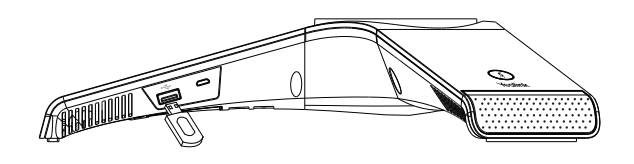

## **Avviamento**

Dopo aver connesso il telefono IP alla rete e all'alimentazione, inizia automaticamente la procedura di inizializzazione. Una volta completata la fase iniziale, il telefono è pronto per l'uso. È possibile configurare il telefono tramite l'interfaccia web o l'interfaccia del telefono.

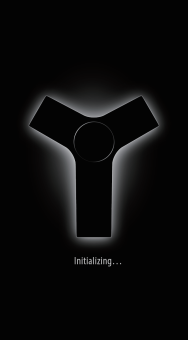

## **Istruzioni sui componenti hardware**

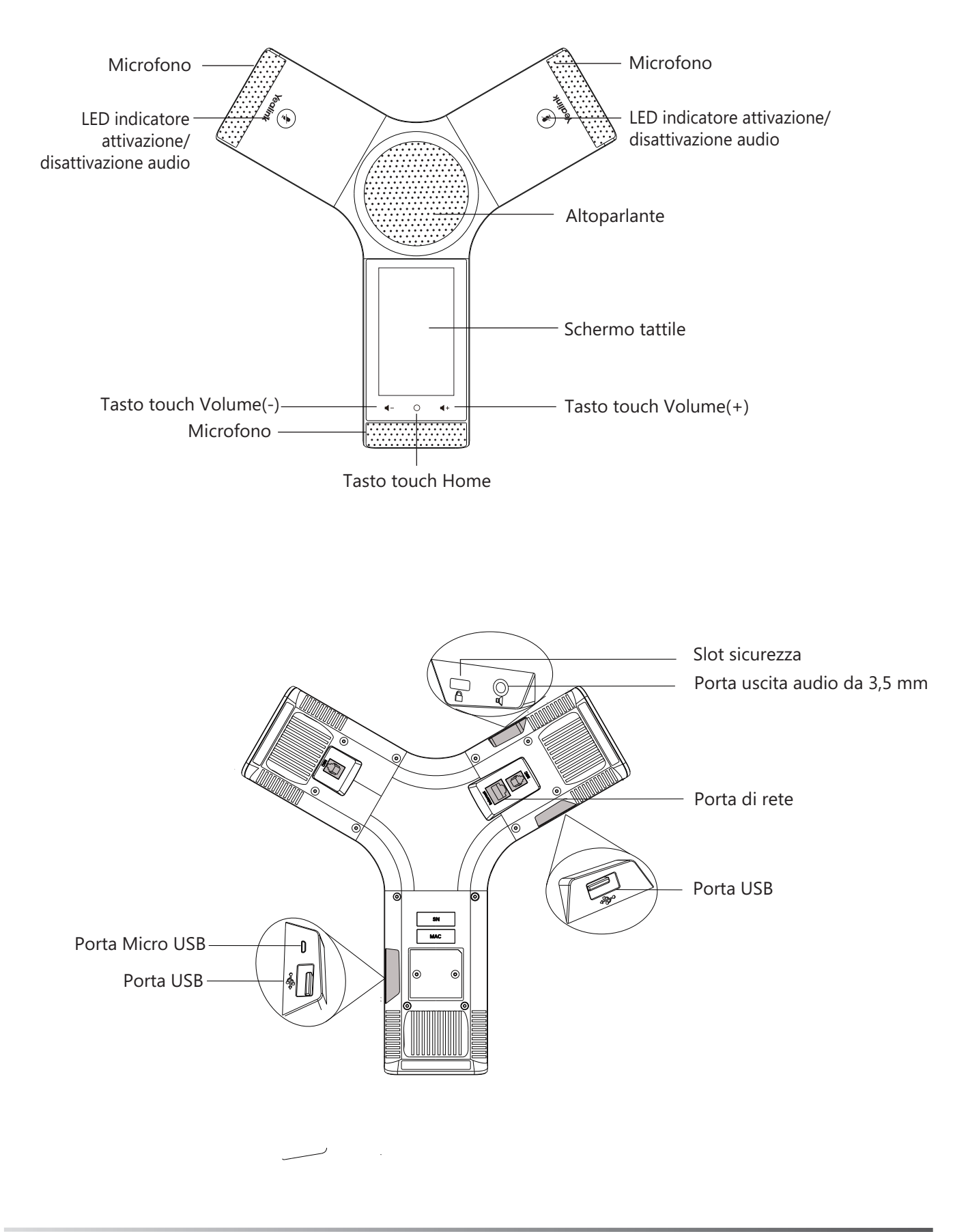

## **Utilizzo dello schermo tattile**

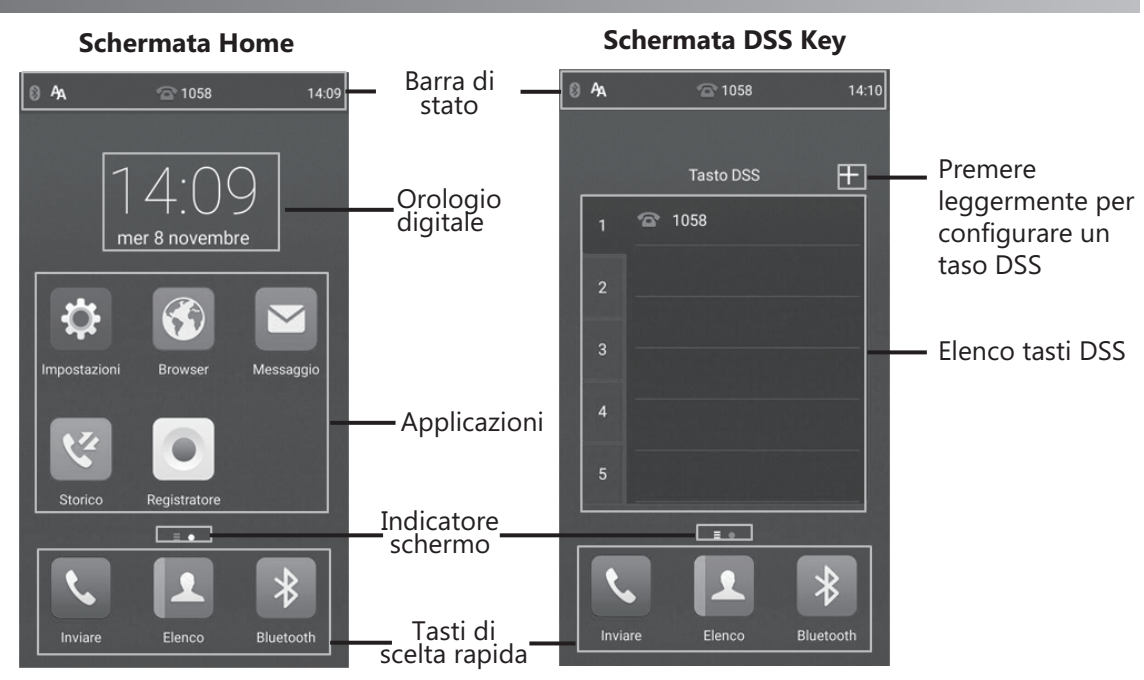

Scorrere verso sinistra o destra per passare tra due schermate inattive.

#### **Centro di Controllo e Centro Notifiche**

Scorrere verso il basso dalla parte superiore dello schermo per accedere al centro di controllo ed al centro notifiche.

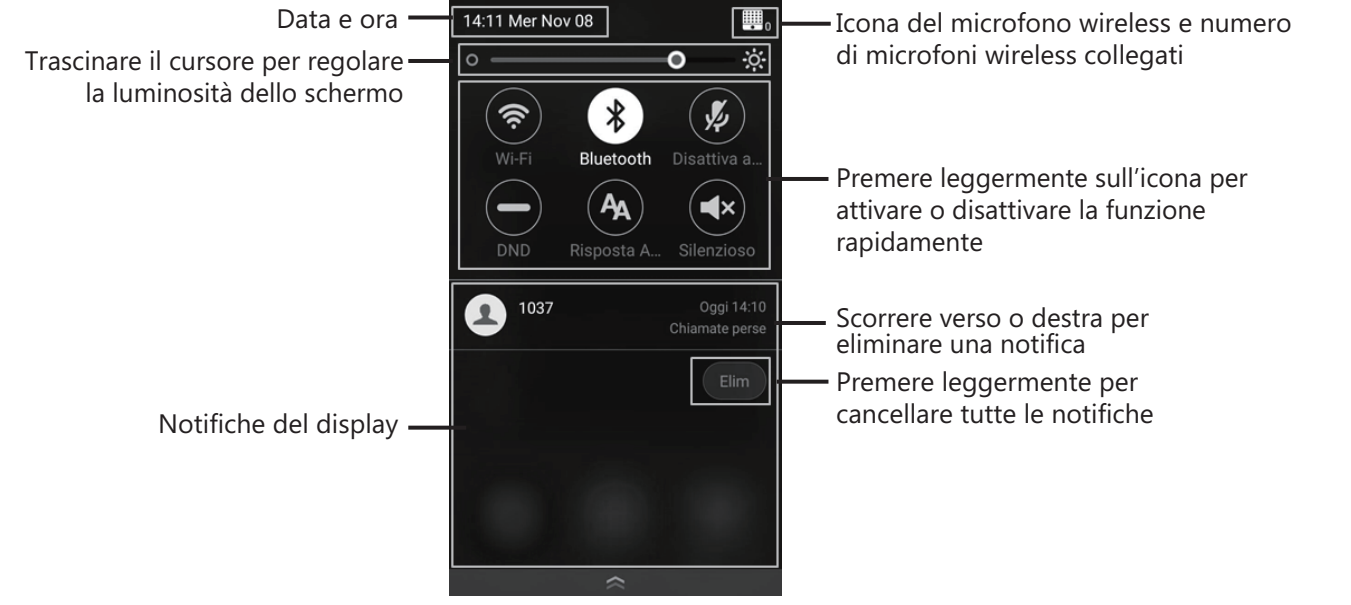

#### **Inserimento ed aggiornamento dati Utilizzo della tastiera a schermo:**

1. Premere leggermente sul campo di inserimento; verrà visualizzata la tastiera virtuale sullo schermo touchscreen.

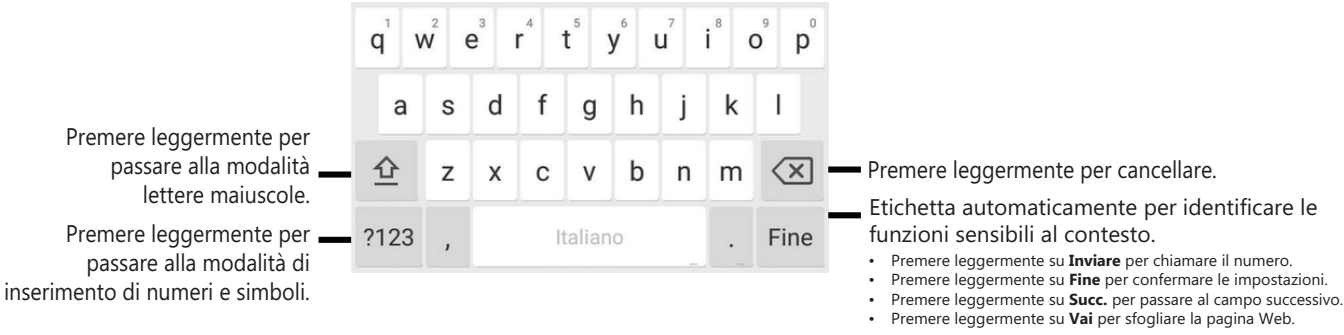

## **Configurazione del telefono**

#### **Configurazione tramite interfaccia utente Web**

#### **Accesso all'interfaccia utente Web:**

- 1. Premere leggermente su **Impostazioni->Generale** per ottenere l'indirizzo IP del telefono.
- 2. Aprire un browser web, inserire l'indirizzo IP nella barra degli indirizzi (es., "http://192.168.0.10" or "192.168.0.10") e quindi toccare **Inserire**.
- 3. Inserire il nome utente (predefinito: admin) e la password (predefinita: admin) nella schermata di accesso e fare clic su **Conferma**.

#### **Impostazioni di rete:** Fare clic su **Network->di base->Configurazione IPv4**

È possibile configurare le impostazioni della rete come descritto di seguito:

**DHCP:** per impostazione predefinita il telefono tenta di contattare un server DHCP sulla rete per ottenere le corrette impostazioni di rete; p.es. indirizzo IP, maschera subnet, indirizzo gateway e indirizzo DNS. **Indirizzo IP statico:** se, per qualsiasi motivo, il telefono non riesce a contattare un server DHCP, è necessario configurare manualmente l'indirizzo IP, la maschera subnet, l'indirizzo gateway e gli indirizzi DNS primario e secondario.

**PPPoE:** Se si utilizza un modem xDSL, è possibile connettere il telefono a Internet in modalità PPPoE. Contattare il provider di servizi di rete per conoscere il nome utente PPPoE e la password.

Nota: Il telefono IP supporta anche IPv6, ma è disabilitato all'origine.

Impostazioni di rete non corrette possono impedire l'uso del telefono e avere conseguenze negative sulle prestazioni della rete. Per maggiori informazioni, rivolgersi all'amministratore di sistema.

#### **Impostazioni account:** Fare clic su **Account->Registra**.

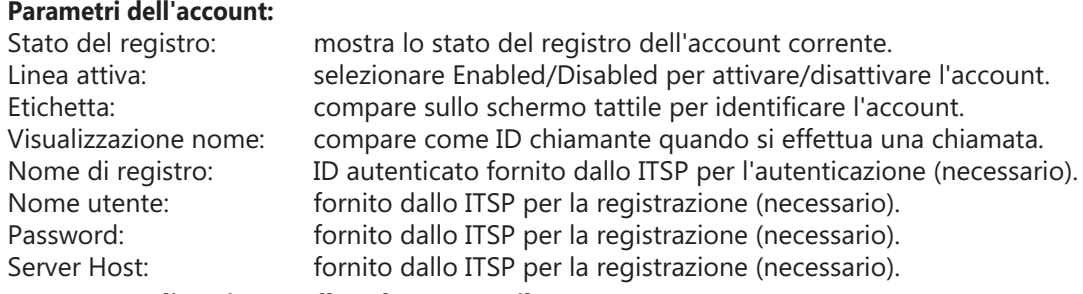

#### **Icone stato di registro sullo schermo tattile:**

(Verde) Registrazione riuscita (Grigio) Registrazione (Verde lampeggiante) non riuscita Registrazione in corso

Nota: Verificare con l'amministratore di sistema in caso di errori durante il processo di registrazione o se necessaria una configurazione specifica per la registrazione.

#### **Configurazione tramite interfaccia utente Telefono**

#### **Impostazioni di rete:**

1.Premere leggermente su **Impostazioni->Impostazioni avanzate** (password predefinita: admin) ->**Rete-> Porta WAN/VLAN/Server Web/802.1x/VPN/LLDP/CDP/NAT** per configurare la rete.

#### **Connessione alla rete wireless:**

- 1. Premere leggermente su **Impostazioni** dalla schermata Home.
- 2. Premere leggermente su **Wi-Fi** dal blocco **Di base**.

3. Attivare il **Wi-Fi**.

- Il pulsante diventa verde e il telefono ricercherà automaticamente le reti wireless disponibili nella propria zona.
- 4. Premere leggermente su una rete wireless disponibile dall'elenco di reti.
- 5. Se la rete è sicura inserire la password nel campo **Password**.
- 6. Premere leggermente su **Connetti** per collegarsi.

#### **Impostazioni account:**

1. Premere leggermente su **Impostazioni->Impostazioni avanzate** (password predefinita: admin) ->**Account** per configurare l'account.

## **Funzioni di chiamata di base**

#### **Esecuzione di una chiamata**

È possibile effettuare una chiamata immettendo manualmente un numero di telefono dalla **Elenco** o **Storico**. Dalla schermata Home effettuare una delle seguenti operazioni:

- Premere leggermente su **Inviare**, immettere il numero di telefono, quindi premere leggermente su **Inviare**.
- Premere leggermente **Elenco/Storico**, quindi premere leggermente su una voce desiderata per chiamare.

#### **Rispondere a una chiamata**

Premere leggermente su **Rispondere**.

#### **Conclusione di una chiamata**

Premere leggermente su **Term. Chiam.**.

#### **Disattivazione e attivazione dell'audio di una chiamata**

#### **Per disattivare l'audio di una chiamata:**

Premere leggermente su **Disattiva audio** sullo schermo touchscreen oppure premere leggermente su durante una chiamata. Il LED del tasto di disattivazione audio si illumina in rosso fisso.

#### **Per attivare l'audio di una chiamata:**

Premere leggermente su **Disattiva audio** sullo schermo touchscreen oppure premere leggermente su nuovamente per attivare l'audio della chiamata. Il LED del tasto di attivazione audio si illumina in verde fisso.

#### **Messa in attesa e ripresa di una chiamata**

#### **Per mettere in attesa una chiamata:**

Premere leggermente su **Altro->Attendere** durante una chiamata.

**Per riprendere una chiamata:**

Premere leggermente su **Altro->Riprendi** o su (**Riprendi**) durante una chiamata.

#### **Conferenza locale**

È possibile presidiare una conferenza a cinque vie con un massimo di quattro utenti.

#### **Per avviare una conferenza:**

- 1. Premere leggermente su  $\frac{1}{\text{Invita}}$  durante una chiamata.
- 2. Premere leggermente su **Chiama più membri? Fai clic qui**.
- 3. Immettere un numero di telefono, quindi premere leggermente su **Agg Membri**.
- È possibile inoltre selezionare un contatto da **Elenco** o **Storico** per farlo partecipare a una conferenza.
- 4. Ripetere il Passaggio 3 per far partecipare altri membri.
- 5. Premere leggermente su (C) per chiamare i membri aggiunti.
- I membri vengono aggiunti alla conferenza dopo la risposta.

#### **Per unire due chiamate nella conferenza:**

Premere leggermente su (**Unisci chiamate**) sulla schermata Calls.

#### **Per gestire il singolo partecipante:**

Premere leggermente sull'avatar per partecipante desiderato ed effettuare quanto segue:

- Premere leggermente su **No audio part.** per disattivare l'audio del partecipante. Il partecipante con l'audio disattivato potrà sentire tutti, ma nessun potrà sentirlo.
- Premere leggermente su **Attendere/Riprendi** per mettere in attesa/riprendere il partecipante.
- Premere leggermente su **Suddividere** per scollegare il partecipante dalla conferenza.
- Premere leggermente su **Rimuovere** per rimuovere il partecipante dalla conferenza.
- Premere leggermente su **Dettaglio** per visualizzare le informazioni del partecipante.

#### **Registrazione delle chiamate**

È possibile registrare le chiamate audio nel telefono stesso o su una chiavetta USB (se collegata).

#### **Per registrare le chiamate audio:**

- 1. Premere leggermente su @durante una chiamata o una conferenza.
- 2. Se una chiavetta USB è collegata, scegliere dove salvare le registrazioni.
- L'icona di registrazione  $\odot$  cambia in  $\odot$ , la durata della registrazione e un contrassegno vengono visualizzati sullo schermo touchscreen.
- 3. Se si desidera lasciare un contrassegno durante la registrazione, premere leggermente su **Segno** una volta, quindi sullo schermo LCD verrà visualizzato Mark+1, a indicare che vi è un contrassegno nella registrazione.
- 4. Premere leggermente su  $\bigcirc$ . La registrazione verrà salvata. Se si termina una chiamata o una conferenza durante la registrazione, le registrazioni verranno salvate automaticamente al termine della chiamata.

#### **Inoltro chiamata**

È possibile inoltrare una chiamata o tutte le chiamate in entrata a un contatto.

#### **Per inoltrare una chiamata in entrata a un contatto:**

- 1. Premere leggermente su  $\Diamond$  dalla schermata chiamata in arrivo.
- 2. Inserire il numero al quale inoltrare la chiamata.

È possibile inoltre selezionare un contatto da **Elenco** o **Storico**. La chiamata verrà inoltrata direttamente al contatto.

3. Premere leggermente su **Inoltro**.

#### **Per inoltrare tutte le chiamate in entrata a un contatto:**

- 1. Premere leggermente su **Impostazioni** dalla schermata Home.
- 2. Selezionare **Inoltro chiamata** dal blocco **Funzionalità**.
- 3. Selezionare il tipo di inoltro desiderato:
	- **Inoltrare sempre**----le chiamate in entrata vengono inoltrate sempre.
	- **Occ. Inoltrare**----le chiamate in entrata vengono inoltrate quando il telefono è occupato.

**No inol.Risp.**----le chiamate in entrata vengono inoltrate in assenza di risposta entro un certo periodo.

- 4. Attivare il tipo di inoltro desiderato.
- 5. Inserire il numero al quale inoltrare la chiamata nel campo **Inoltrare a:**.
- 6. Se si seleziona **No inol.Risp.**, premere leggermente sul campo **Dopo squillo** per selezionare una durata dello squillo desiderata per attendere prima dell'inoltro.
- 7. Premere leggermente su per accettare la modifica.

#### **Trasferimento di chiamata**

È possibile trasferire una chiamata come descritto di seguito.

#### **Trasferimento senza annuncio**

- 1. Premere leggermente su **Altro->Trasferisci** durante una chiamata. La chiamata viene messa in attesa.
- 2. Inserire il numero al quale si desidera trasferire. È possibile inoltre selezionare un contatto a cui si desidera trasferire da **Elenco** o **Storico**.
- 3. Premere leggermente su **Trasferisci**.
- 4. Premere leggermente su **Trasferisci** dalla casella di richiesta.

#### **Trasferimento semi-assistito**

- 1. Premere leggermente su **Altro->Trasferisci** durante una chiamata. La chiamata viene messa in attesa.
- 2. Inserire il numero al quale si desidera trasferire.
- 3. Premere leggermente su **Trasferisci**.
- 4. Premere leggermente su **Inviare** dalla casella di richiesta.
- 5. Premere leggermente su **Trasferisci** quando si sente il tono di richiamata.

#### **Trasferimento assistito**

- 1. Premere leggermente su **Altro->Trasferisci** durante una chiamata. La chiamata viene messa in attesa.
- 2. Inserire il numero al quale si desidera trasferire.
- 3. Premere leggermente su **Trasferisci**.
- 4. Premere leggermente su **Inviare** dalla casella di richiesta.
- 5. Premere leggermente su **Trasferisci** quando l'altro partecipante risponde.

### **Personalizzazione del telefono**

#### **Rubrica locale**

#### **Per aggiungere un contatto:**

- 1. Premere leggermente su **Elenco** dalla schermata Home.
- 2. Premere leggermente su .
- 3. Inserire un nome univoco nel campo **Nome** ed i numeri di contatto nei relativi campi.
- 4. Premere leggermente su per accettare la modifica.

#### **Per modificare un contatto:**

- 1. Premere leggermente su **Elenco** dalla schermata Home.
- 2. Premere leggermente su  $(i)$  dopo il contatto desiderato.
- 3. Modificare le informazioni del contatto.
- 4. Premere leggermente su per accettare la modifica.

#### **Per cancellare un contatto:**

- 1. Premere leggermente su **Elenco** dalla schermata Home.
- 2. Premere leggermente su a dopo il contatto desiderato, quindi su **Cancellare**.
- 3. Premere leggermente su **OK** quando il touch screen suggerisce "Cancellare la voce selezionata?".

Nota: È possibile aggiungere facilmente contatti dal registro chiamate. Per ulteriori informazioni, fare riferimento allo **Storico chiamate**.

#### **Storico chiamate**

- 1. Premere leggermente su **Storico** dalla schermata Home.
- 2. Premere leggermente su **Chiamate locali**, quindi selezionare l'elenco dello storico delle chiamate desiderato.
- 3. Trascinare verso l'alto e verso il basso per scorrere.
- 4. Premere leggermente su  $\binom{n}{k}$  dopo la voce desiderata e sarà possibile effettuare quanto segue:
	- Premere leggermente su **Inviare** per effettuare una chiamata.
	- Premere leggermente su **Poni su dsskey** per assegnare un tasto DSS di composizione rapida alla voce.
	- Premere leggermente su **Aggiungere** per aggiungere la voce all'elenco locale.
	- Premere leggermente su **Modifica prima della chiamata** per modificare il numero di telefono della voce prima di effettuare una chiamata.
	- Premere leggermente su **Lista nera** per aggiungere la voce alla lista nera.
	- Premere leggermente su **Cancellare** per cancellare la voce dalla lista nera.

#### **Regolazione del volume**

- Premere leggermente su  $\blacktriangleleft$  o  $\blacktriangleleft$  + sul telefono IP durante una chiamata per regolare il volume del ricevitore.
- Premere leggermente su < o < + sul telefono IP quando il telefono è inattivo o sta squillando per regolare il volume della suoneria.
- Premere leggermente su < o < + per regolare il volume multimediale nella schermata corrispondente.

## **Istruzioni di sicurezza**

#### **Conservare le presenti istruzioni. Prima dell'uso leggere queste istruzioni per la sicurezza!**

È necessario seguire le seguenti precauzioni di sicurezza per ridurre il rischio di incendi, elettrocuzione e altri danni personali.

#### **Requisiti generali**

- Prima di installare e utilizzare il dispositivo, leggere attentamente le istruzioni di sicurezza e osservare la situazione durante il funzionamento.
- Durante le procedure di immagazzinamento e trasporto, nonché durante il funzionamento, mantenere sempre il dispositivo pulito e asciutto.
- Durante le procedure di immagazzinamento e trasporto, nonché durante il funzionamento, evitare la collisione e la caduta del dispositivo.
- Non smontare il dispositivo. In caso di malfunzionamento, contattare il centro di assistenza per la riparazione.
- Senza previo consenso, nessun'organizzazione o individuo può effettuare modifiche alla struttura o al design di sicurezza del dispositivo. Yealink non sarà ritenuta responsabile per conseguenze o problemi legali causati da tali modifiche.
- Fare riferimento alle norme e agli statuti durante l'uso del dispositivo. È necessario rispettare anche i diritti legali degli altri.

#### **Requisiti ambientali**

- Collocare il dispositivo in un luogo ben ventilato. Non esporre il dispositivo alla luce diretta del sole.
- Mantenere il dispositivo asciutto e privo di polvere.
- Posizionare il dispositivo su una piattaforma piana e stabile.
- Si prega di non collocare oggetti pesanti sul dispositivo in caso di danni e di deformazioni causate da carichi pesanti.
- Per la dissipazione del calore, tenere il dispositivo ad almeno 10 cm di distanza dall'oggetto più vicino.
- Non collocare il prodotto sopra o vicino a oggetti infiammabili o sensibili al fuoco, come ad esempio materiali in gomma.
- Tenere il dispositivo lontano da fonti di calore e fiamme libere, come candele o stufe elettriche.
- Tenere il dispositivo lontano da elettrodomestici con un forte campo magnetico o elettromagnetico, come microonde o frigoriferi.

#### **Requisiti operativi**

- Non consentire l'uso del dispositivo ai bambini senza supervisione.
- Non consentire ai bambini di giocare con il dispositivo o i suoi accessori per evitare casi di ingestione accidentale.
- Usare solo gli accessori forniti o autorizzati dal produttore.
- L'alimentazione del dispositivo deve rispondere ai requisiti del voltaggio d'ingresso del dispositivo. Si prega di utilizzare solo il dispositivo di protezione da sovratensione fornito.
- Prima di collegare o scollegare un cavo, assicurarsi di avere le mani asciutte.
- Non versare liquidi di alcun tipo sul prodotto e non utilizzare il dispositivo in prossimità dell'acqua, ad esempio vicino a vasca da bagno, lavandino, lavello, scantinato umido o vicino a una piscina.
- Non calpestare, tirare o piegare eccessivamente i cavi per evitare il malfunzionamento del dispositivo.
- In caso di temporale, smettere di usare il dispositivo e scollegarlo dall'alimentazione. Scollegare la presa di corrente e il doppino della linea ADSL (il cavo di frequenza radio) per evitare fulmini.
- Se non si intende usare il prodotto per un periodo di tempo prolungato, scollegarlo dalla rete elettrica e staccare la spina di alimentazione.
- Se il dispositivo emette fumo, suoni o odori anormali, scollegarlo dall'alimentazione e staccare la spina immediatamente. Contattare il centro di manutenzione per la riparazione.
- Non inserire oggetti di alcun tipo nelle fessure dell'apparecchio che non siano componenti dello stesso o prodotti ausiliari.
- Prima di collegare un cavo, collegare prima il cavo di massa. Non scollegare il cavo di massa finché non sono stati staccati tutti gli altri cavi.

#### **Requisiti di pulizia**

- Prima di pulire l'apparecchio, interromperne l'uso e scollegarlo dalla rete elettrica.
- Per pulire il dispositivo, utilizzare un panno morbido, asciutto e antistatico.
- Tenere la spina di alimentazione pulita e asciutta. Una spina di alimentazione sporca o umida può causare scosse elettriche o altri rischi.

#### **AMBIENTE E RICICLAGGIO**

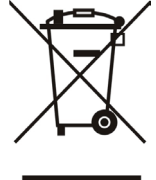

#### **Non smaltire questo dispositivo con i rifiuti domestici**

Rivolgersi al comune di residenza per informazioni su come smaltirlo nel rispetto dell'ambiente. Il cartone e la plastica della confezione nonché i componenti del lettore devono essere riciclati rispettando la legislazione pertinente in vigore nel proprio Paese.

#### **Attenersi sempre alle norme vigenti**

Coloro che non rispettano tali norme potranno subire multe o essere perseguiti a norma di legge. Il simbolo del cassonetto barrato indica che al termine della sua vita utile il dispositivo dovrà essere consegnato presso un centro di raccolta per rifiuti speciali e riciclato separatamente dai normali rifiuti urbani.

**N O**

# *realink*

## **Dichiarazione di conformità**

La,

YEALINK (XIAMEN) NETWORK TECHNOLOGY CO.,LTD Indirizzo: 309, 3th Floor, No.16, Yun Ding North Road, Huli District, Xiamen City, Fujian, P.R. Cina DATA: 30 gennaio 2017

dichiara che il prodotto **Tipo: Telefono da conferenza HD IP Modello: CP960**

soddisfa i requisiti essenziali e altre disposizioni pertinenti ai sensi delle seguenti direttive CE **Direttive:** 2014/30/UE, 2014/35/UE, **RED 2014/53/UE Conformità** Il prodotto rispetta i seguenti standard: Sicurezza: **EN 60950-1:2006+A11:2009+A1:2010+A12:2011+A2:2013** EMC: **EN 55032:2012/AC:2013 EN 55024:2010 EN61000-3-2: 2014 EN61000-3-3: 2013 Radio: ETSI EN 301 489-1 V2.1.1, ETSI EN 301 489-6 V2.1.1, ETSI EN 301 489-17 V3.1.1, ETSI EN 300 328 V2.1.1, ETSI EN 301 893 V2.1.1, EN 301 406 V2.2.2 Salute: EN 62311:2008**

**Direttiva 2011/65/UE** del Consiglio e del Parlamento Europeo dell'otto giugno 2011 sulla restrizione dell'uso di determinate sostanze pericolose nelle apparecchiature elettriche ed elettroniche (ROHS)

**Direttiva 2012/19/UE** del Parlamento europeo e del Consiglio datata 24 luglio 2012 sullo smaltimento di strumenti elettrici ed elettronici (WEEE)

**Regolamento (CE) 1907/2006** del Parlamento Europeo e del Consiglio del 18 dicembre 2006 concernente la registrazione, la valutazione, l'autorizzazione e la restrizione delle sostanze chimiche (REACH)

NAME: Stone Lu DATE: 2017-06-30 TITLE: Vice President

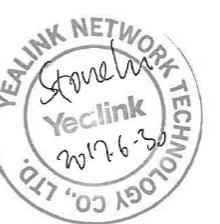

YEALINK (EUROPE) NETWORK TECHNOLOGY B.V. Address: Strawinskylaan 3127, Atrium Building, 8th floor, 1077ZX Amsterdam, the Netherlands Telephone: +31(0)646111373 Email: EUROPE@Yealink.com

Indirizzo: 309, 3th Floor, No.16, Yun Ding North Road, Indirizzo: 309, 3th Floor, No.16, Yun Ding North Road, Huli District, Xiamen City, Fujian, P.R. Cina Huli District, Xiamen City, Fujian, P.R. Cina

Telefono: +86-592-5702000 Fax: +86-592-5702455

#### **Chi siamo**

Fondata nel 2001, Yealink, un fornitore leader nel settore dei telefoni VoIP e delle soluzioni di comunicazione con recnologia IP, punta da oltre un decennio sulla realizzazione di prodotti VoIP che si distinguono per qualità affidabile,<br>facile implementazione e prezzi accessibili. Attualmente, clienti da oltre 140 paesi si affidano a Y portante della collaborazione globale, al fine di espandere il valore delle comunicazioni di rete.

#### **Maggiori informazioni su Yealink**

Dal 2001 Yealink sviluppa costantemente terminali di comunicazione VoIP di alta tecnologia, all'avanguardia, come videotelefoni IP, telefoni IP e telefoni USB. Con un mercato mondiale che raggiunge oltre 140 paesi, l'azienda ha anche istituito una rete di assistenza di altissima qualità a livello internazionale.

Le nostre priorità sono la qualità, la funzionalità, la facilità di utilizzo, l'assistenza ai clienti e la competitività a livello di prezzo. Allo scopo di fornire nuove soluzioni per il futuro di questo settore in rapida evoluzione, il team di Ricerca e sviluppo VoIP di Yealink, dotato di grande talento ed esperienza, si dedica in modo completo alla ricerca dell'eccellenza.

Finora abbiamo superato oltre 80 test di interoperabilità e abbiamo soddisfatti i requisiti di certicazione dei sistemi e delle piattaforme leader nel settore VoIP. Yealink lavora in stretta collaborazione con T-Mobile, Telefonica, Portugal Telecom e altri importanti fornitori di servizi di telecomunicazione.

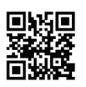

YEALINK (XIAMEN) NETWORK TECHNOLOGY CO.,LTD.<br>Web: www.yealink.com<br>Indirizzo: 309, 3th Floor, No.16, Yun Ding North Road,<br>Huli District, Xiamen City, Fujian, P.R. Cina Copyright©2017Yealink Inc. Tutti i diritti riservati.